# **Using SYSDDM Maintenance and Service Functions**

The functions provided in the SYSDDM utility menu are used to create, display, edit, rename or delete a DDM.

This section describes the fields and functions available in the SYSDDM utility menu and provides information on maintaining DDMs in different environments.

- [Help on Functions](#page-0-0)
- [Performing a Function](#page-0-1)
- [Description of Functions](#page-1-0)
- [DDM Specification](#page-5-0)

# <span id="page-0-0"></span>**Help on Functions**

This section provides instructions for obtaining information on the fields and functions provided in the SYSDDM utility menu.

### **To display SYSDDM help information**

- 1. On the SYSDDM utility screen, press PF1.
	- Or:

In the Command line, or in any input field, enter a question mark (?).

The **Help Main Menu** of the SYSDDM utility appears.

2. Position the cursor next to the greater than  $(>)$  sign of the help topic required and press PF1.

The SYSDDM help screen appears for the topic selected.

- To scroll forward, press ENTER.
- To return to the **Help Main Menu**, press PF3.
- To terminate the help function and return to the SYSDDM utility menu, press PF12.
- <span id="page-0-1"></span>3. To exit the **Help Main Menu**, enter a period (.) or press PF3.

The SYSDDM utility menu appears.

# **Performing a Function**

This section provides instructions for performing a function from the SYSDDM utility menu.

### **To perform a function**

- In the SYSDDM utility menu:
	- From the section **DDM Maintenance**, **List/Copy Services** or **Other Services** choose the one-digit code listed next to the function required and enter it in the **Code** field.

For example: to edit a DDM, enter the function code E.

The functions are explained in *[Description of Functions](#page-1-0)*.

 $\circ$  In the input fields next to **Code**, enter a valid value to specify the DDM(s) to be processed as described in *[DDM Specification](#page-5-0)*.

# <span id="page-1-0"></span>**Description of Functions**

This section describes the functions available on the SYSDDM utility menu and lists their corresponding function codes:

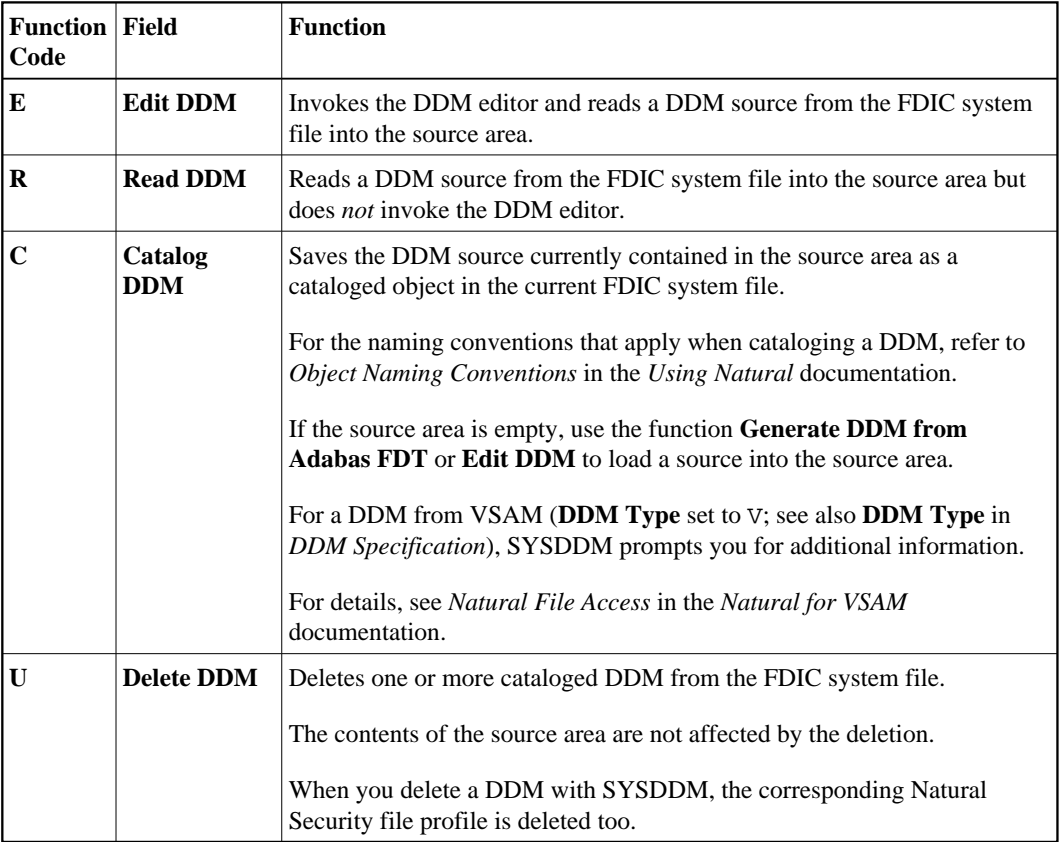

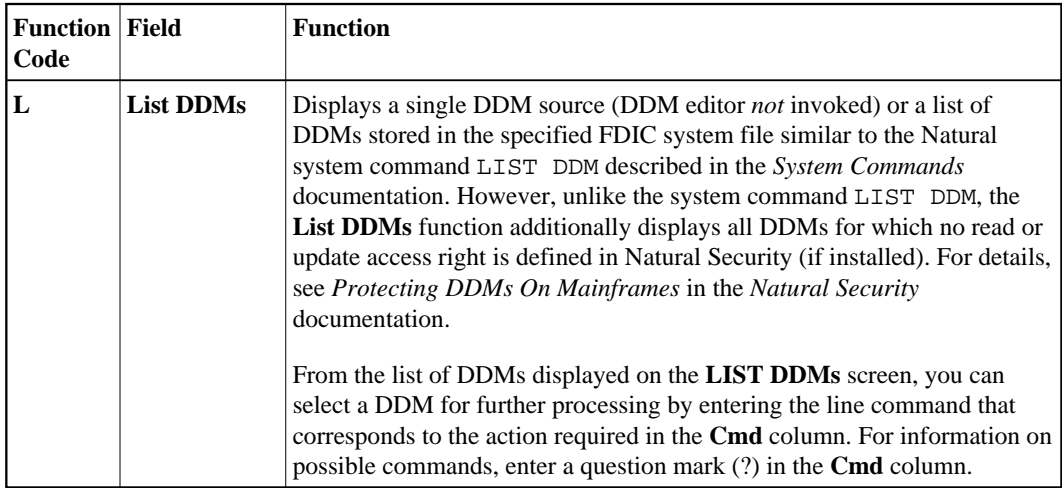

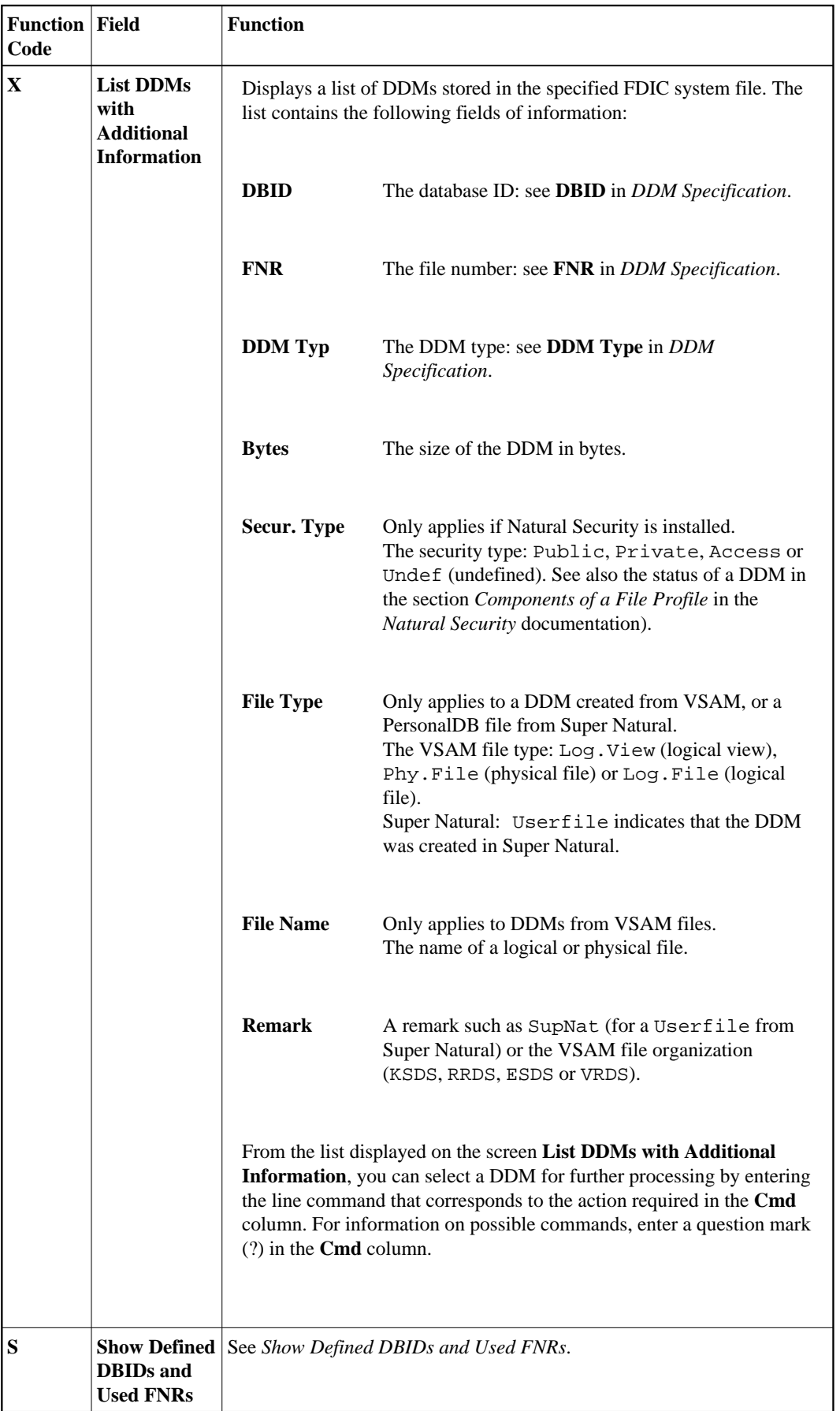

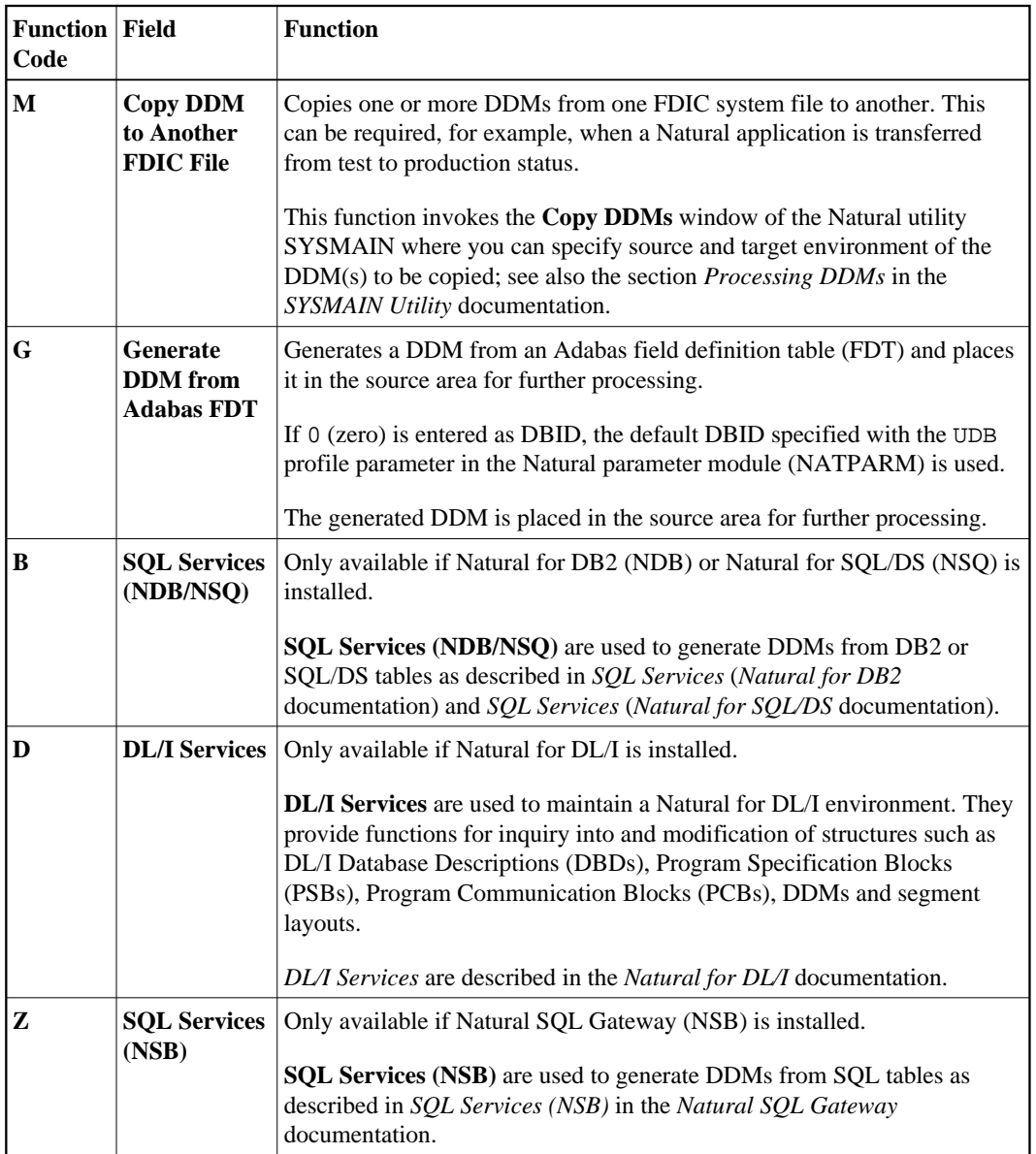

## <span id="page-4-0"></span>**Show Defined DBIDs and Used FNRs**

This function shows you which database IDs (DBIDs) are defined, as well as all file numbers (FNRs) of a given DBID for which DDMs have been defined.

When you invoke this function, a menu appears from which you can select the subordinate functions described in the following section.

- [Database IDs Defined in Natural](#page-4-1)
- [File Numbers of Existing DDMs for a Database](#page-5-2)

### <span id="page-4-1"></span>**Database IDs Defined in Natural**

This function lists all DBIDs and appropriate database types specified with the Natural profile parameter DB (see also *DB - Database Types and Options* in the *Parameter Reference* documentation). The list does not contain the DBIDs of the default database type, which is shown at the top of the screen.

### <span id="page-5-2"></span><span id="page-5-1"></span>**File Numbers of Existing DDMs for a Database**

This function lists for a given DBID all file numbers for which DDMs have been defined.

**• To invoke this function, choose either of the following methods:** 

In the menu **Show Defined DBIDs and Used FNRs**, in the **Code** field, enter an F and, if required, modify the DBID entered by default.

#### Or:

On the screen **Database IDs Defined in Natural**, in the Command line, enter a DBID (valid values are 1 - 65535) and press PF5.

# <span id="page-5-0"></span>**DDM Specification**

For each function provided in the SYSDDM utility menu, you can specify one or more parameters that determine which DDM(s) are processed for which database. The section below describes the fields where you enter these parameters.

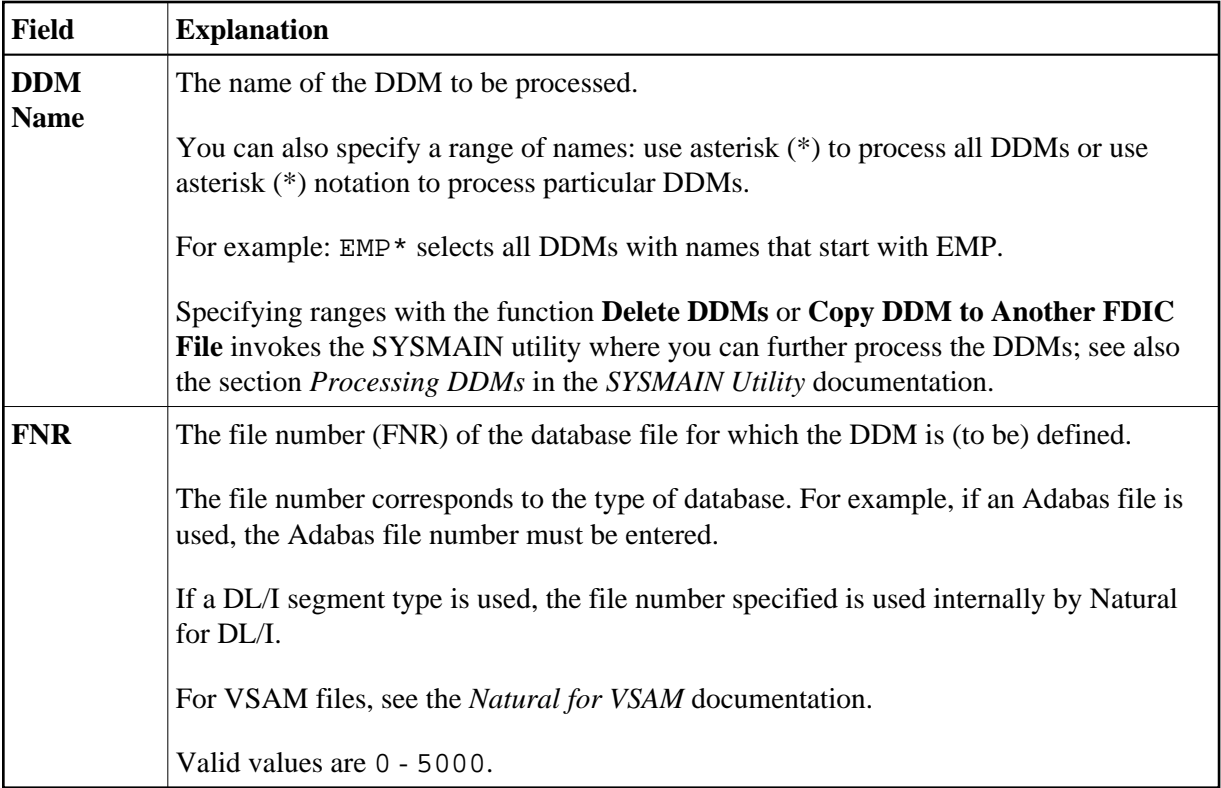

<span id="page-6-0"></span>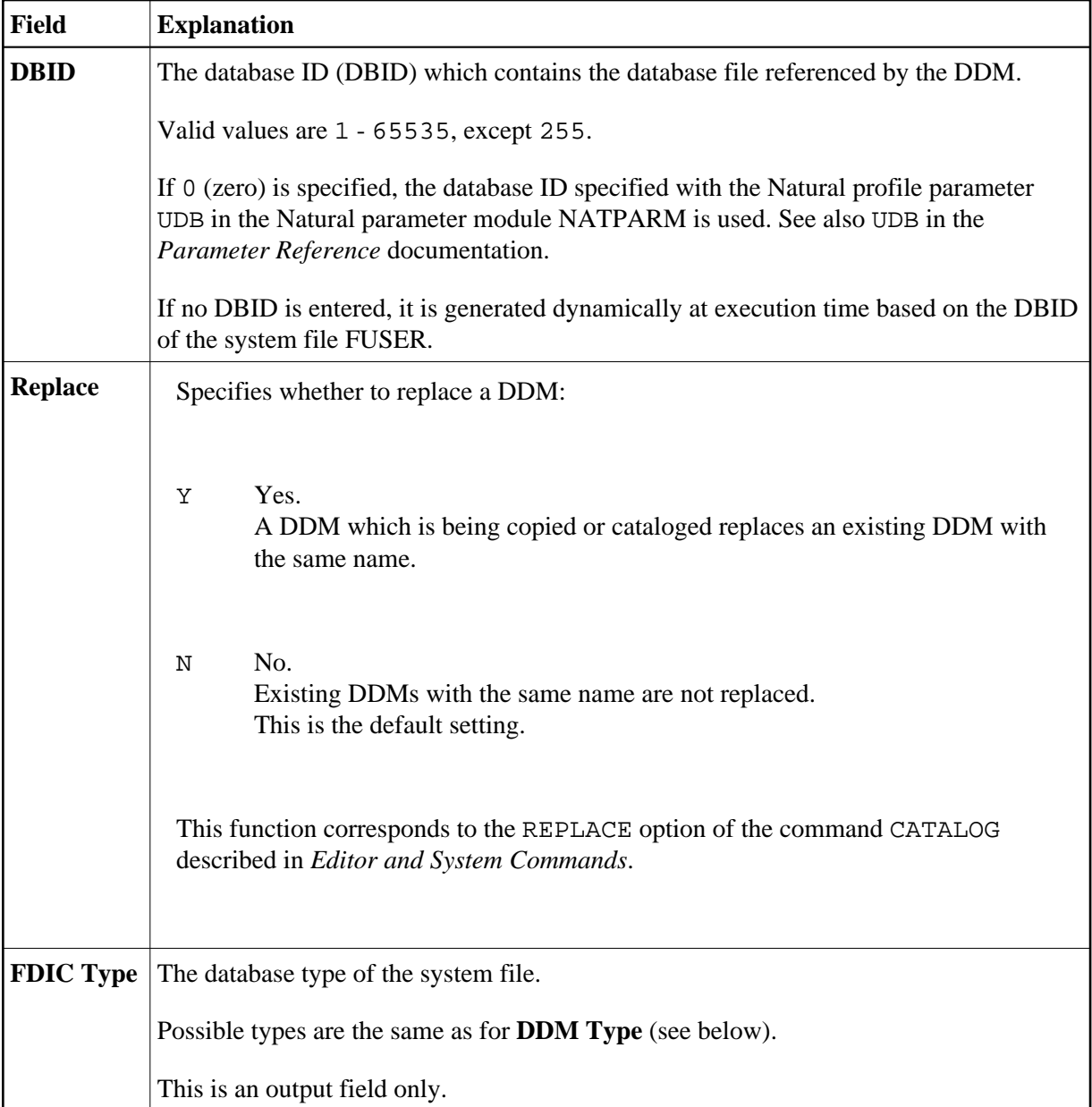

<span id="page-7-0"></span>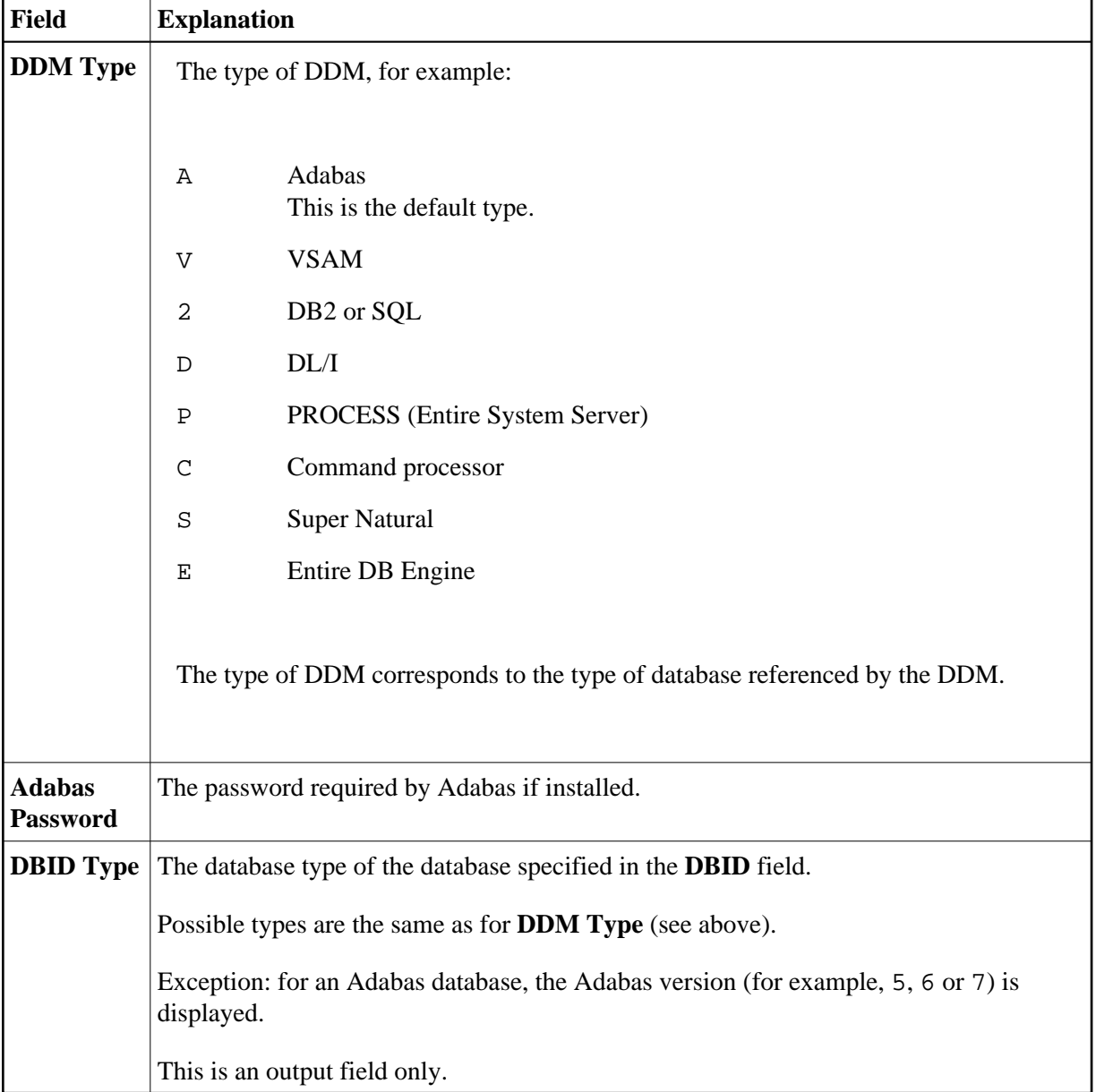